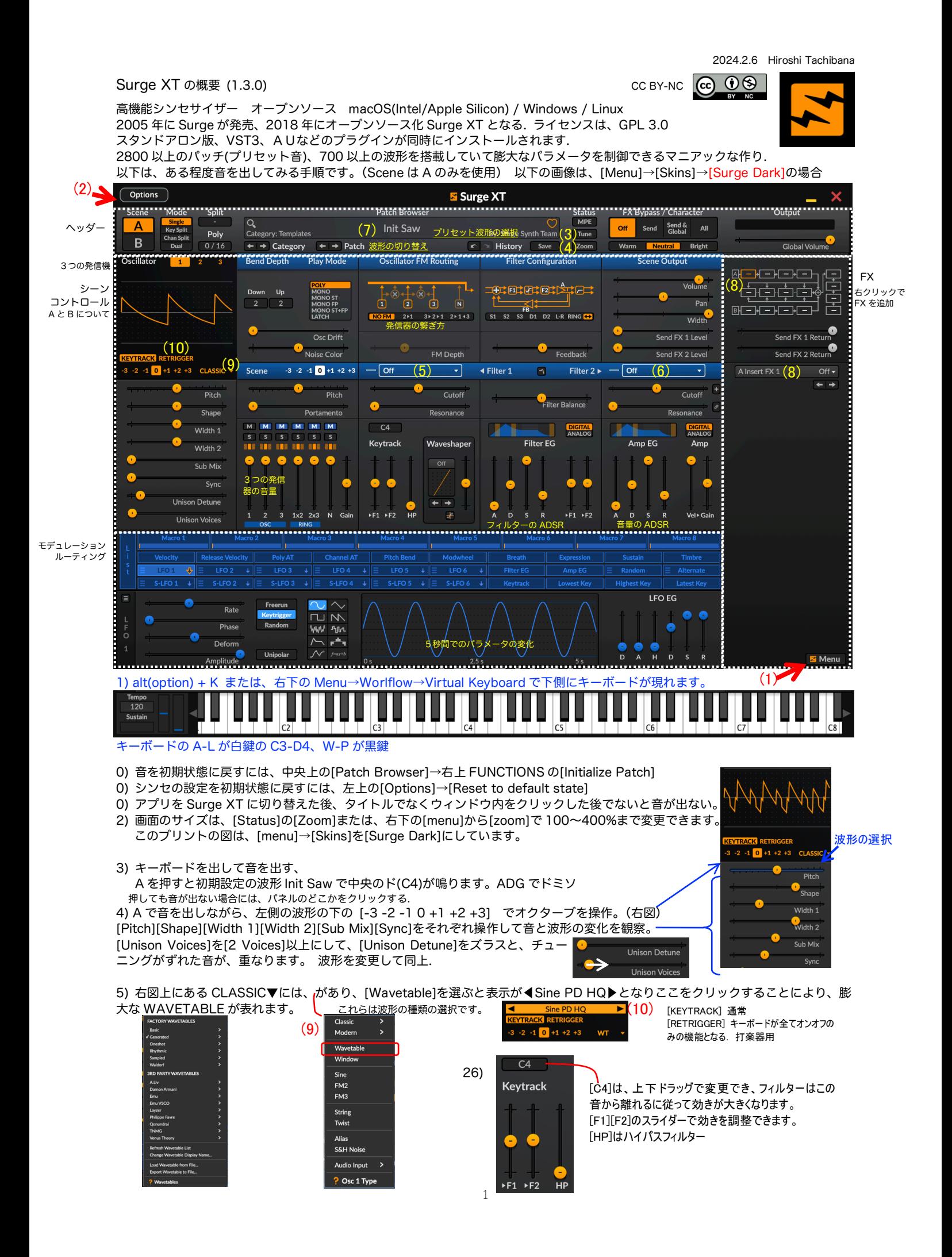

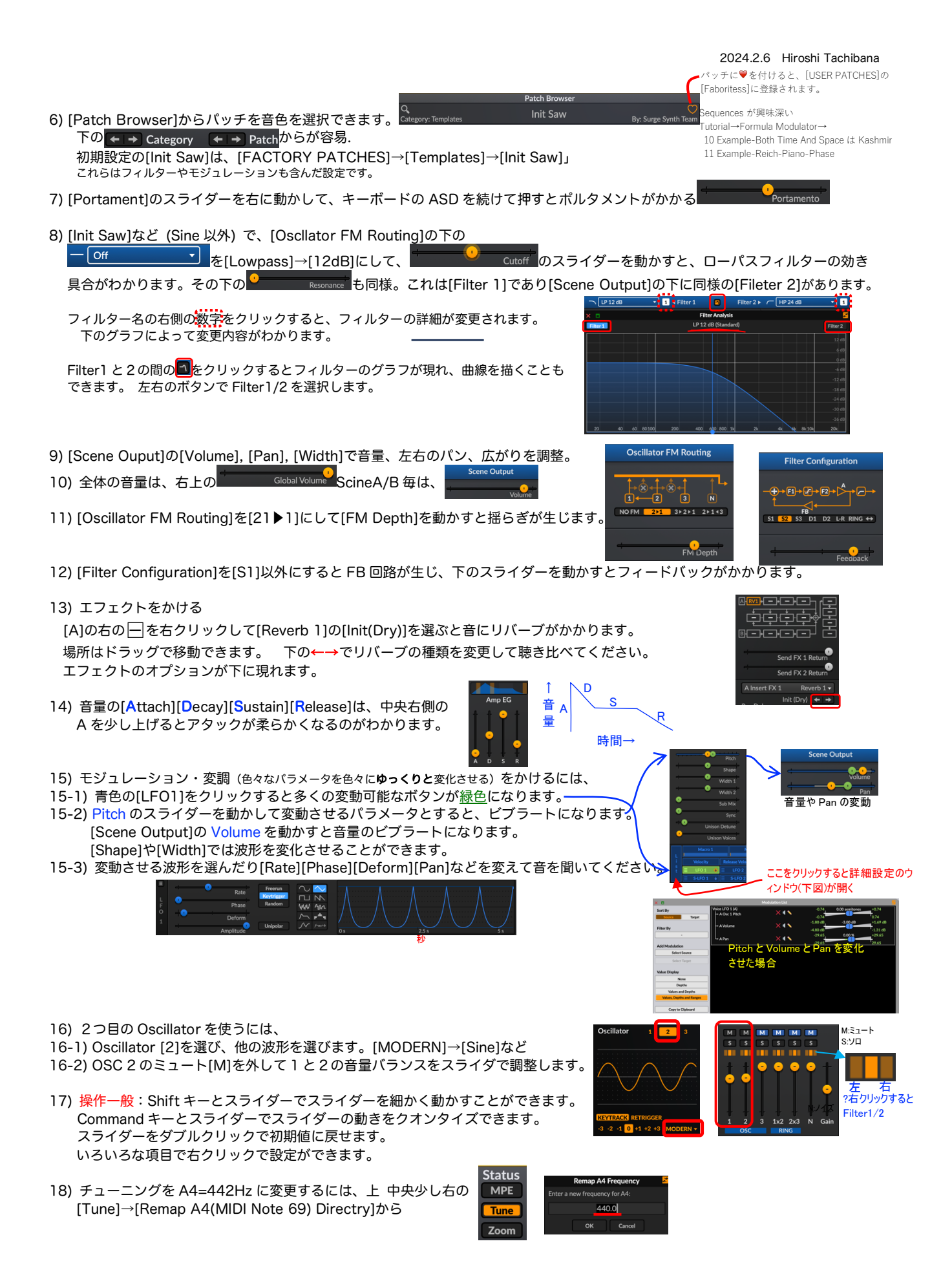

 $\overline{2}$ 

## 19) 16ステップまで使えるステップシーケンサがあります.

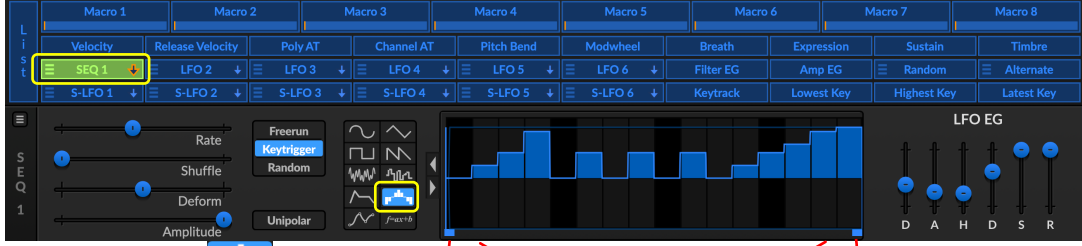

[LFO1]などを選び、 エ<sup>キコ</sup>を選択すると、シーゲンサの入力画面になり、[LFO1]の表示も[SEQ1]等になります。 棒グラフのように階段状に変化を入力します。シフトクリックすると半音に相当するような単位で入力できます。

ピッチを **Allect Transport of the fight deptity の**には 14 セミトーンとなります。この時、シーケンサを上に最大に動かすと C4 から D5 まで音程を変化させることができました。(他の多くのパラメータの変化にも使用できます) グラフの両端の下の小さい青い四角形を移動させると、(先頭から始まり)囲まれた部分がキーを押し続けた時に鳴り続けます。 右端の四角形より右側は再生されなくなります。

20) 15,19 で設定したモジュレーションは、[LFO EG]により変化を与えることができます。LFO の設定による波形の変化. 赤または黄色のスライダーで変化する波形.

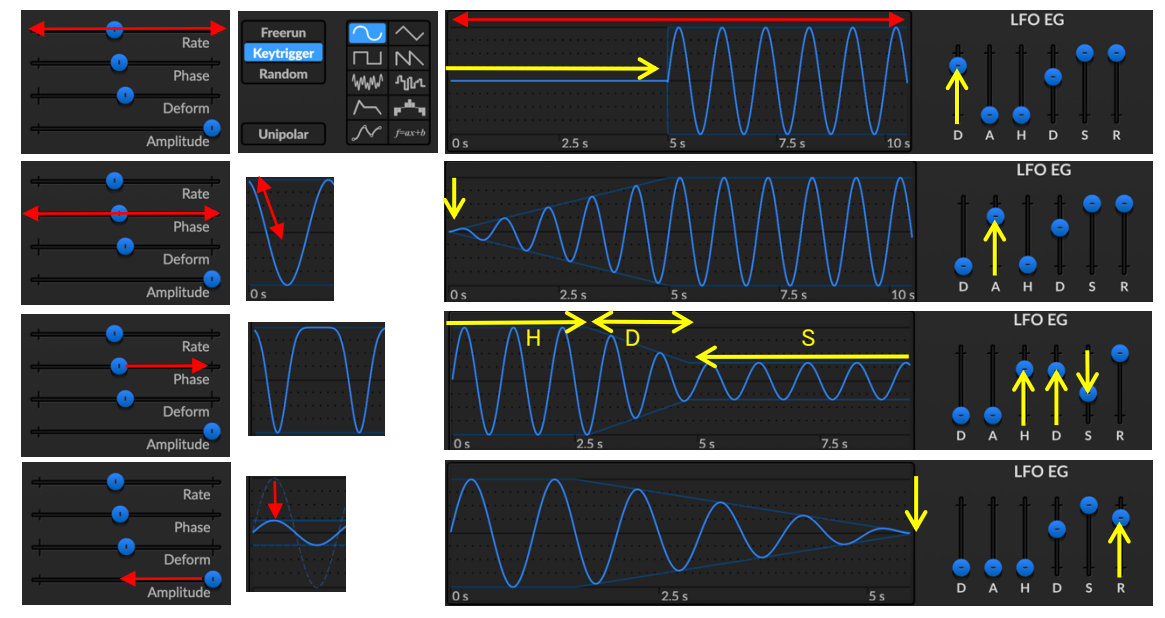

21) 波形を変化させる Waveshaper [off]をクリックして選択画面から Type を選択します。下の←→からも順に選択できます。→の 下のボタン とをクリックすると Shaper の波形が表示され、スライダーでドライブ量を見ながら調整できます。

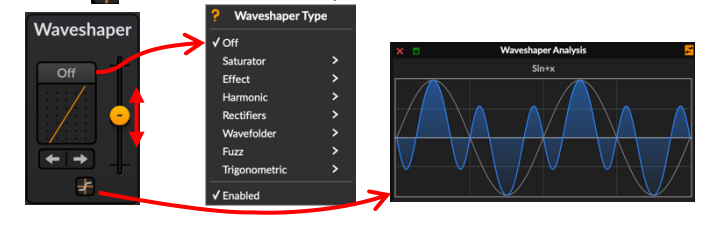

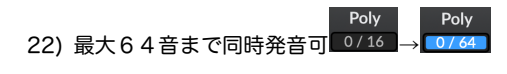

23) 音が出ない場合、[Options]の[Audio/MIDI Settings]の Output を確認のこと。出力先の日本語名は文字化けして読めません。

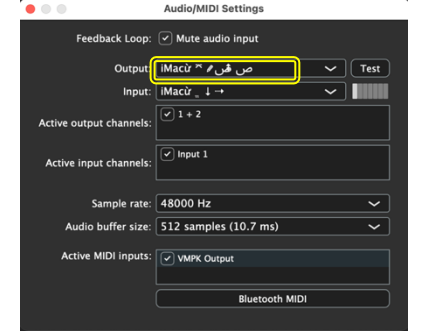

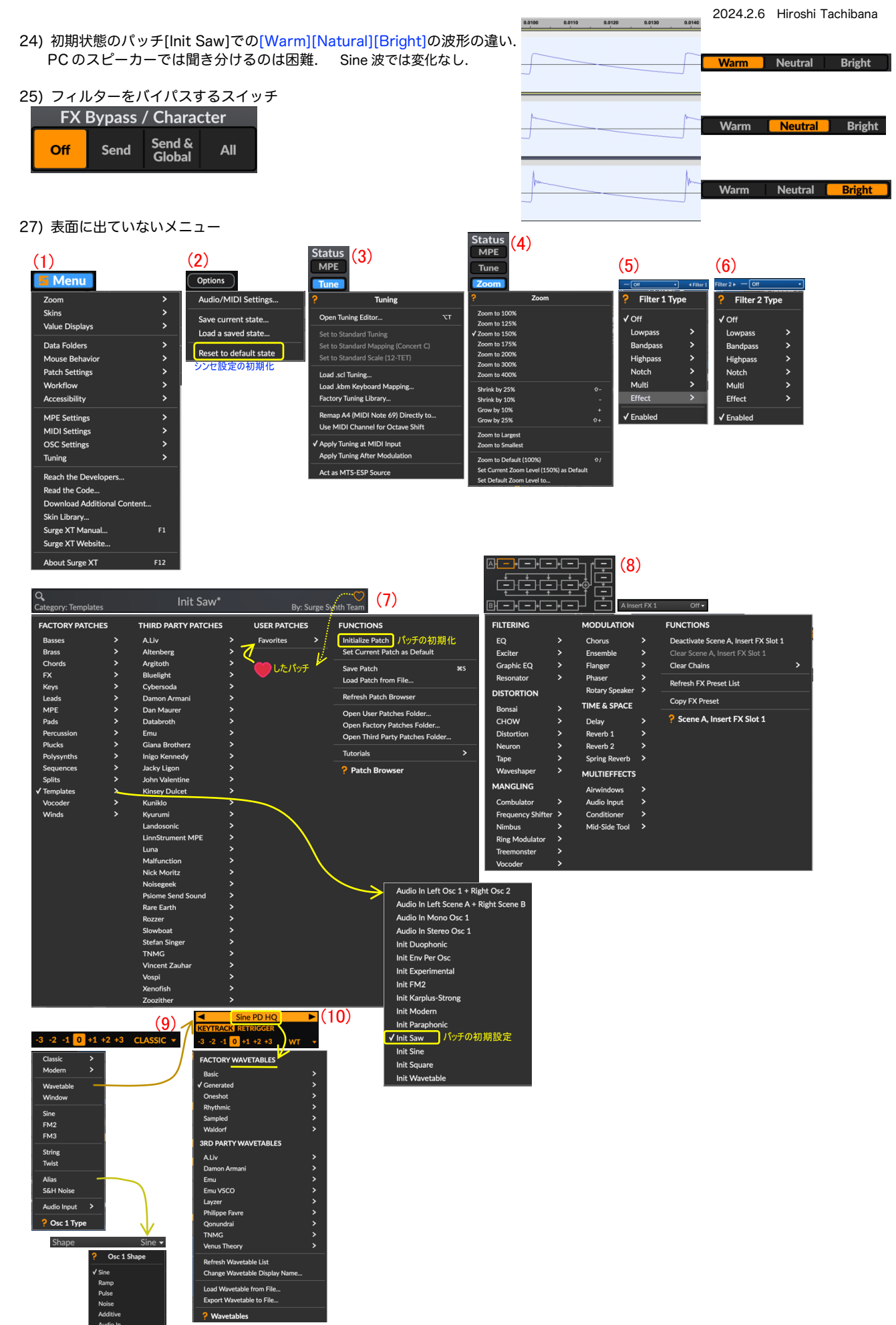

Additiv<br>Audio II<br>Quadra<br>Memor

28) WaveTable を用いている場合には、波形表示をクリックすると、3D(静止)表示とすることもできます。

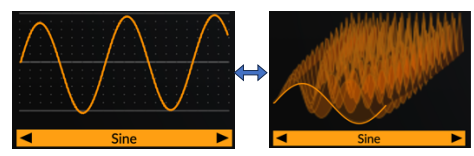

29) Option(Alt) + O または、画面右上の Output Volume 上を右クリックでオシロスコープを開くことができます。 音を出しているときに、波形やスペクトラムが表示されます。

例:Sine(Ossilator1)と Square(Ossilator2) を加えた C4 の波形

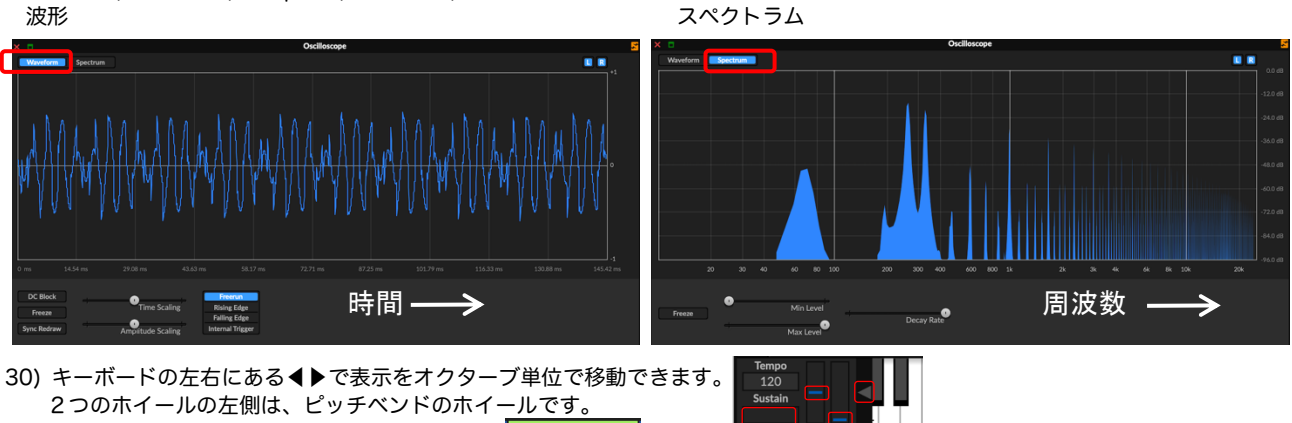

右側のホイールは、モジュレーションホイールで、 | Modwheel | をクリックして緑色にすることによって 15)と同様な設定ができます。 Sustain の下をクリックして青色 **■■**にすると鍵盤を押しっぱなしの状態にできます。

31) パッチの[Factory Patchs]→[Leads]→[Fyllo Dual]を試すと、[Sean]A/B の両方を使った[Mode]が[Dual]となった設定の様子が わかります。

32) 新しい Skin のインストール. https://surge-synthesizer.github.io/skin-library/ に、10 種類のスキンがあり、ダウンロードして zip を解凍し、 そのフォルダーを、[MENU]→[Skins]→[Install a New Skin...]で開くフォルダに入れて Surge XT を再起動すると、[MENU]→[Skins] で選択できるようになります。[RyalSurge XT]または、 [Classic Delux]がお勧めか?

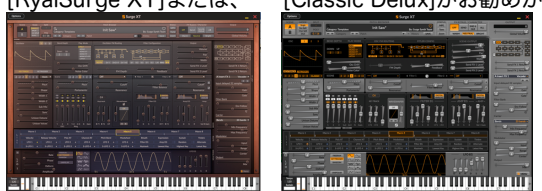

[Wavetable]の[Sampled]に[Koto1[Koto2][Koto3]がありますが、琴とは思えません。

ボコーダー(8)[VOC]としても使用できるようです。[Filter]→[Vocorder]→[Init]。 未確認. https://github.com/surge-synthesizer/surge-synthesizer.github.io/wiki/Using-Surge-as-an-effect-and-vocoder

正常にインストールされていれば、DAW(Mac では GarageBand)等から VST3, AU, CLAP のプラグインとして Surge XT を呼び出し て音源として使うことができます。

マニュアル https://surge-synthesizer.github.io/manual-xt/ Wiki https://github.com/surge-synthesizer/surge-synthesizer.github.io/wiki

解説 YouTube<br>[VST]化け物級のフリーシンセ ! Surge XT [VST]化け物級のフリーシンセ!Surge XT https://www.youtube.com/watch?v=vlkAnMLQ8gs<br>Surge XT Oscillator Tutorial distribution of the state of the https://www.youtube.com/watch?v=\_hUaYzsTQ1w [VST 音づくり] フリーのシンセ SurgeXT で作るオーケストラヒットの音 https://www.youtube.com/watch?v=wflWUGhklkM<br>SURGE XT THE MOVIE : Amazing FREE Synthesizer - Full In-Depth Tutoria lhttps://www.youtube.com/watch?v=kTvBgb4HGx0 SurgeXT: The Ultimate Free Synth (Quick Start Guide) https://www.youtube.com/watch?v=aAXRsFlf0Ho

https://www.youtube.com/watch?v=\_hUaYzsTQ1w<br>https://www.youtube.com/watch?v=\_hUaYzsTQ1w<br>https://www.youtube.com/watch?v=\rflWUGhklkM<br>lhttps://www.youtube.com/watch?v=kTvBqb4HGx0

## その他

Surge XT の wavetable(wt ファイル形式)を Audacity で取り込む https://note.com/mashiroa\_ms99/n/n2a63903f5368